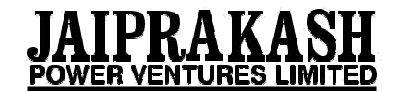

## **Procedure and instructions for remote e rocedure e-voting for the FY 2016 2016-17**

The procedure and instructions for remote e-voting are as follows:

- A. In case a Member receives an email from NSDL [for members whose email IDs are registered with the Company/Depository Participants(s)] :
	- Company/Depository Participants(s)] :<br>(i) Open email and open PDF file viz; "remote e-voting.pdf" with your Client ID or Folio No. as password. The said PDF file contains your user ID and password/PIN for remote e-voting. Please note that the password is an initial password. Open email and open PDF file viz; "remote e-voting.pdf" with your Client ID or Folio No. as password. The said<br>PDF file contains your user ID and password/PIN for remote e-voting. Please note that the password is an<br>initia

voting.pdf".

- (ii) Launch internet browser by typing the following URL: https://www.evoting.nsdl.com/
- (iii) Click on Shareholder Login
- (iv) Put your user ID and password. Click Login.
- (v) Password change menu appears. Change the password/PIN with new password of your choice with minimum 8 digits/characters or combination thereof. Note new password. It is strongly recommended not to share your password with any other person and take utmost care to keep your password confidential.
- (vi) Home page of remote e-voting opens. Click on remote e-voting: Active Voting Cycles.
- (vii) Select "EVEN" of "Jaiprakash Power Ventures Limited".
- (viii) Now you are ready for remote e-voting as Cast Vote page opens.
- $(ix)$
- (x) Cast your vote by selecting appropriate option and click on "Submit" and also "Confirm" when prompted.
- (xi)
- (xii) Upon confirmation, the message "Vote cast successfully" will be displayed.
- (xiii)
- (xiv) Once you have voted on the resolution, you will not be allowed to modify your vote.
- $(xv)$
- (xvi) Institutional shareholders (i.e. other than individuals, HUF, NRI etc.) are required to send scanned copy (PDF/JPG Format) of the relevant Board Resolution/ Authority letter etc. together with attested specimen signature of the duly authorized signatory(ies) who are authorized to vote, to the Scrutinizer through e e sgsdel@gmail.com with a copy marked to evoting@nsdl.co.in e utmost care to keep your password confidential.<br>
lick on remote e-voting: Active Voting Cycles.<br>
ntures Limited".<br>
as Cast Vote page opens.<br>
option and click on "Submit" and also "Confirm" when prompted.<br>
cast successful
- B. In case a Member receives physical copy of the Notice of AGM [for members whose email IDs are not registered with the Company/Depository Participants(s) or requesting physical copy] :
	- (i) Initial password is provided as below/at the bottom of the Attendance Slip for the AGM:

## **EVEN (Remote e-voting Event Number) voting USER ID PASSWORD/PIN**

- (ii) Please follow all steps from Sl. No. (ii) to Sl. No. (xii) above, to cast vote.
	- I. In case of any queries, you may refer the Frequently Asked Questions (FAQs) for Members and remote e-voting user manual for Members available at the downloads section of remote e-voting user manual for Members available<br>www.evoting.nsdl.com or call on toll free no.: 1800-222-990.
	- II. If you are already registered with NSDL for remote e-voting then you can use your existing user ID and password/PIN for casting your vote.

NOTE: Shareholders who forgot the User Details/Password can use "Forgot U User Details/Password?" or "Physical User Reset Password?" option available on www.evoting. nsdl.com. imote e-voting then you can use yo<br>ails/Password can use "Forgot User<br>at Password?" option available or<br>in demat mode, USER-ID is the<br>nysical mode, USER-ID is the comb<br>nd e-mail id in the user profile det<br>nication(s).<br>port

In case Shareholders are holding shares in demat mode, USER-ID is the combination of (DPID+ClientID).

In case Shareholders are holding shares in physical mode, USER-ID is the combination of (Even No+Folio No).

- III. You can also update your mobile number and e-mail id in the user profile details of the folio which may be used for sending future communication(s).
- IV. The voting rights of members shall be in proportion to their shares of the paid up equity share capital of the Company as on the cut-off date of 8th September, 2017.

Any person, who acquires shares of the Company and become member of the Company after dispatch of the notice and holding shares as of the cut-off date i.e. **8th September, 2017**, may obtain the login ID and password by sending a request at evoting@ nsdl.co.in or Pankajg1@alankit.com.

However, if you are already registered with NSDL for remote e-voting then you can use your existing user ID and password for casting your vote. If you forgot your password, you can reset your password by using "Forgot User Details/Password?" or "Physical User Reset Password?" option available on www. evoting.nsdl.com or contact

NSDL at the following toll free no.: 1800-222-990.

- VI. A member may participate in the AGM even after exercising his right to vote through remote e-voting but shall not be allowed to vote again at the AGM.
- VII. A person, whose name is recorded in the register of members or in the register of beneficial owners maintained by the depositories as on the cut-off date only shall be entitled to avail the facility of remote e-voting as well as voting at the AGM through ballot paper.
- VIII. The Chairman shall, at the AGM, at the end of discussion on the resolutions on which voting is to be held, allow voting with the assistance of scrutinizer, by use of "remote e-voting" or "Ballot Paper" or "Polling Paper" for all those members who are present at the AGM but have not cast their votes by availing the remote e-voting facility.
- IX. The Scrutinizer shall after the conclusion of voting at the general meeting, will first count the votes cast at the meeting and thereafter unblock the votes cast through remote e-voting in the presence of at least two witnesses not in the employment of the Company and shall make, not later than three days of the conclusion of the AGM, a consolidated scrutinizer's report of the total votes cast in favour or against, if any, to the Chairman or a person authorized by him in writing, who shall countersign the same and declare the result of the voting forthwith.
- X. In case you have any queries or issues regarding e-voting, you may refer the Frequently Asked Questions ("FAQs") and e-voting manual available at www.evoting. nsdl.com, under help section or write an email to evoting@nsdl@co.in
- XI. Shri D. P. Gupta, Practising Company Secretary (Membership No. FCS 2411) has been appointed as Scrutinizer and Shri Vishal Lochan Aggarwal, Practising Company Secretary (Membership No. FCS 7241) as Alternate Scrutinizer to Scrutinize the Polling at the ensuing Annual General Meeting and remote e-voting process in a fair and transparent manner and the Scrutinizer and Alternate Scrutinizer have given their consent for appointment and will be available for the said purpose.
- XII The Scrutinizer, after scrutinizing the vote cast at the Meeting (Polling) and though remote e-voting, will not later than three days of conclusion of the Meeting, make a consolidated Scrutinizer's Report and submit the same to the Chairman or person so authorised. The results declared along with the consolidated scrutinizer's report shall be placed on the website of the Company www. jppowerventures.com and on the website of NSDL https://www.evoting.nsdl.com/ downloadsAndResults.aspx. The results shall simultaneously be communicated to the Stock Exchanges.